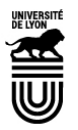

## **Programmer ma réunion avec Cisco – Webex meetings**

Ce tutoriel vous permet de programmer une réunion pour des groupes restreints. Cette solution est complémentaire de la solution, Webevents, plus dédiée à des formats conférences.

3 étapes et quelques clics sont suffisants pour paramétrer une réunion de ce type.

Pré-requis : avoir demandé un compte personnel à l'université (>> Demande de création de compte)

### **1. Tout part de mon compte personnel**

Avec votre compte fourni par l'université, vous avez accès à une salle personnelle qui sera utilisée pour vos réunions.

- Rendez-vous sur votre page personnelle : https//univ-lyon1.webex.com/meet/prenom.nom https://univ-lyon1.webex.com/meet/vi
- Une fenêtre avec votre image-caméra pour démarrer votre réunion tout de suite. Cela ne nous intéresse pas dans l'immédiat, donc fermez cette fenêtre.

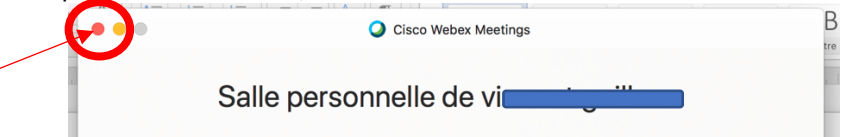

• Mettez-vous en mode classique en cliquant sur Affichage classique

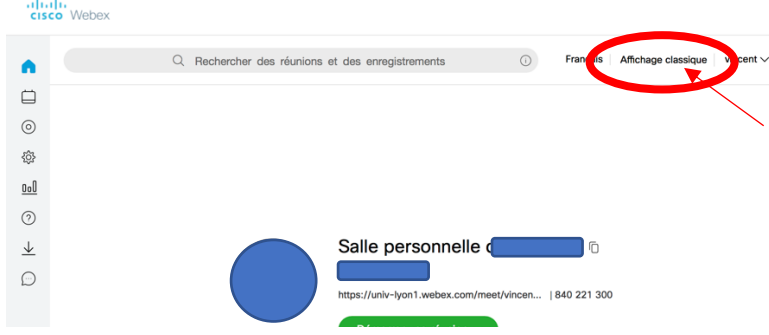

#### **2. Je suis prêt pour programmer ma réunion**

Avec ce nouvel affichage, vous avez une liste d'application Cisco dont Webex meetings, ce qui nous intéresse ici, et aussi Webex Events pour les conférences

Sélectionnez Webex Meetings

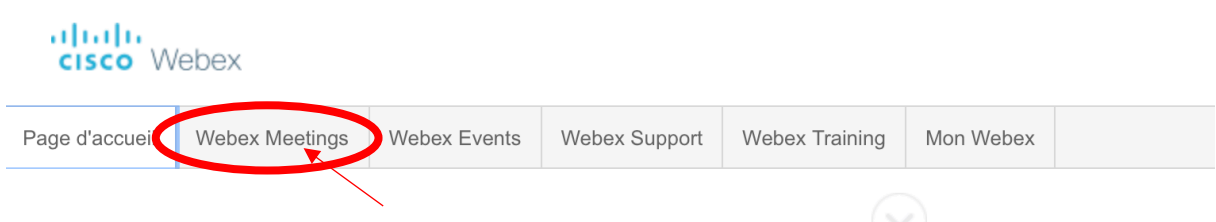

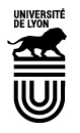

# **Programmer ma réunion avec Cisco – Webex meetings**

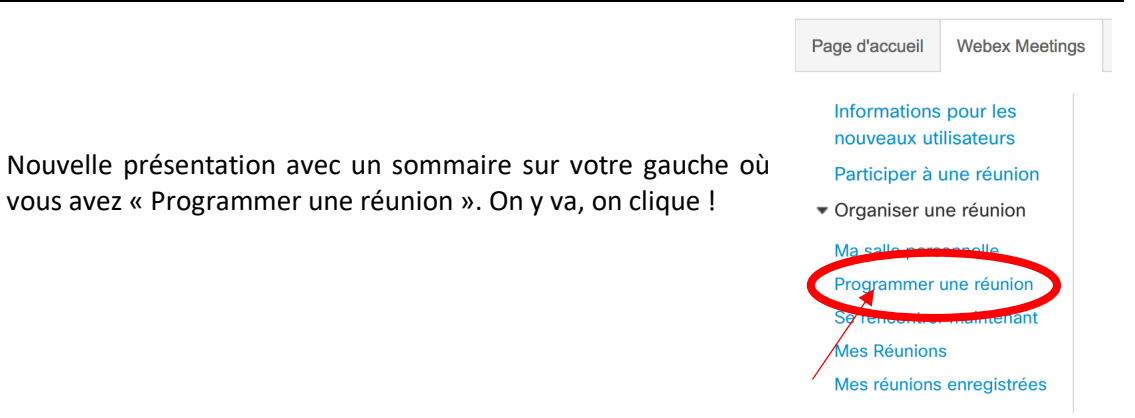

• Vous renseignez le titre, la date, l'horaire et la durée. Vous laissez tout le reste tel quel (ne vous occupez pas du mot de passe, vous ne vous en servirez pas !)

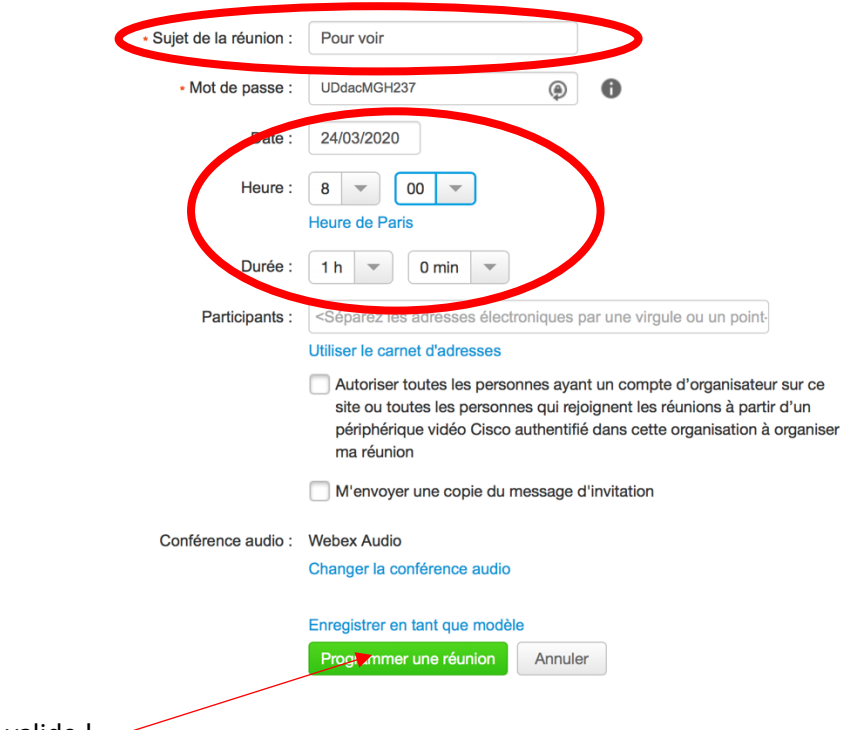

 $\bullet$  Et on valide !  $\sim$ 

## **3. Je diffuse et je lance ma réunion quand j'en ai besoin**

Maintenant que votre réunion est programmée, il ne reste plus qu'à informer les participants.

• Une fois cliqué sur Programmer, une fenêtre de synthèse s'ouvre. Cliquez sur Plus d'informations

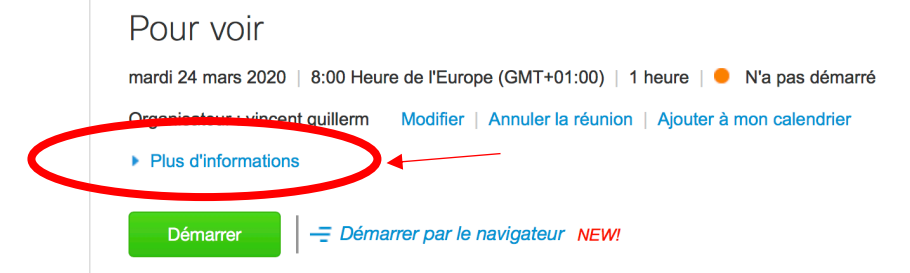

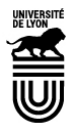

## **Programmer ma réunion avec Cisco – Webex meetings**

• Impeccable, vous avez toutes les informations dont le lien d'accès à votre réunion.

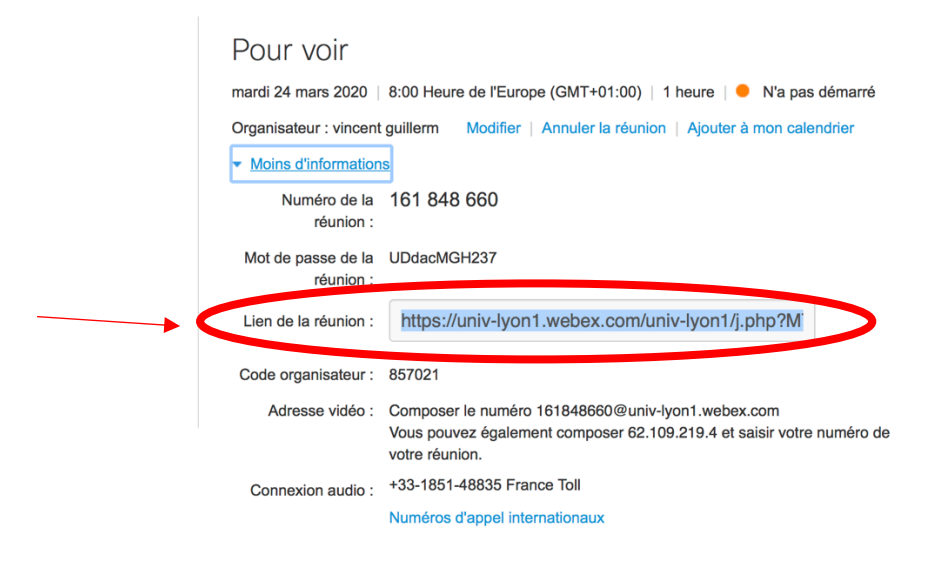

• Sélectionnez ce lien et copiez-collez le dans le message que vous ferez partir à vos étudiants. C'est fini … ou presque !

### **QUESTION : Comment je retrouve ma réunion le jour J pour la lancer ?**

Bonne question, ce serait dommage que vous ne soyez pas présent à votre réunion.

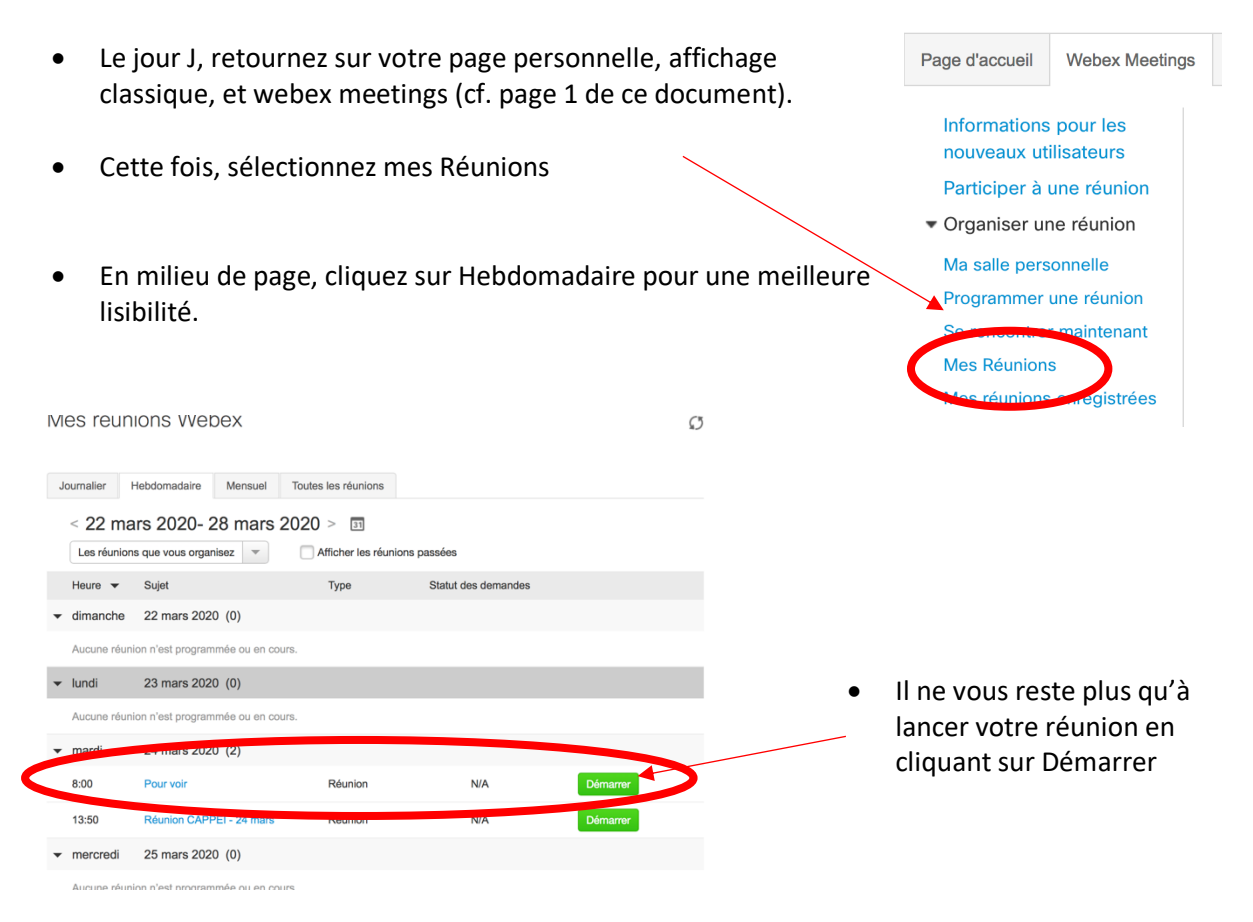